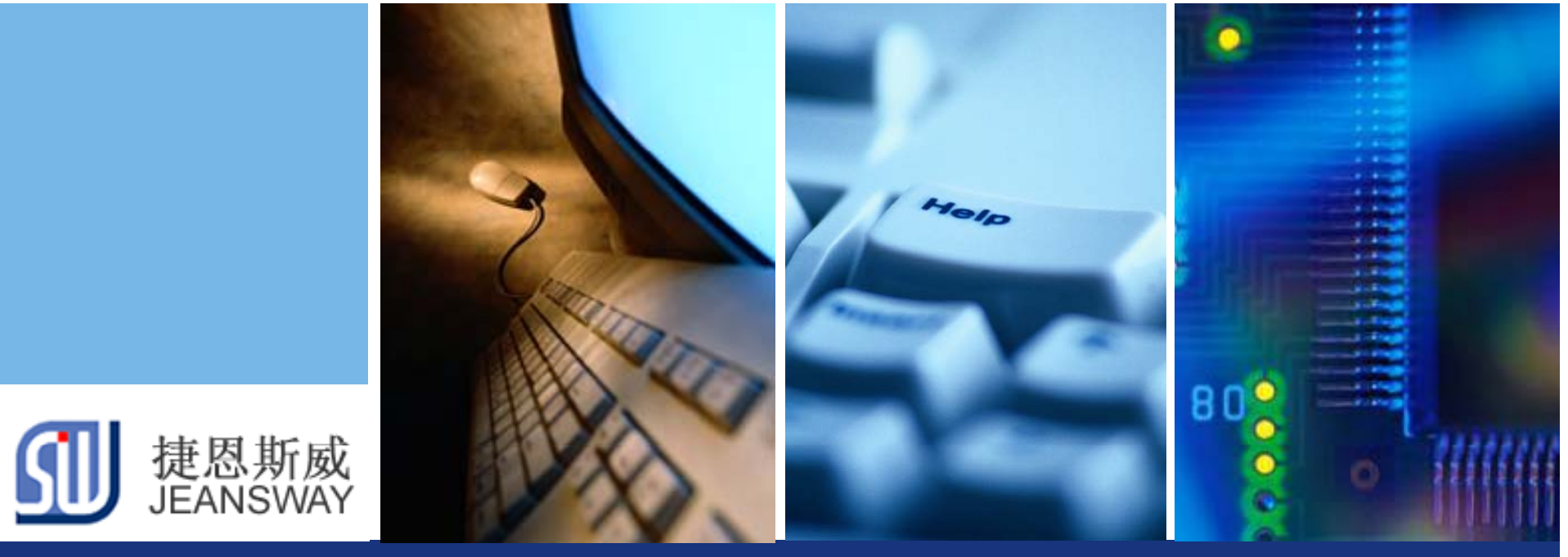

### **uC/OS-II**在**LM4F**中的移植与应用

Let's make your development easier!

### 捷恩斯威科技,最专业的TI MCU方案设计商

www.jeansway.cn

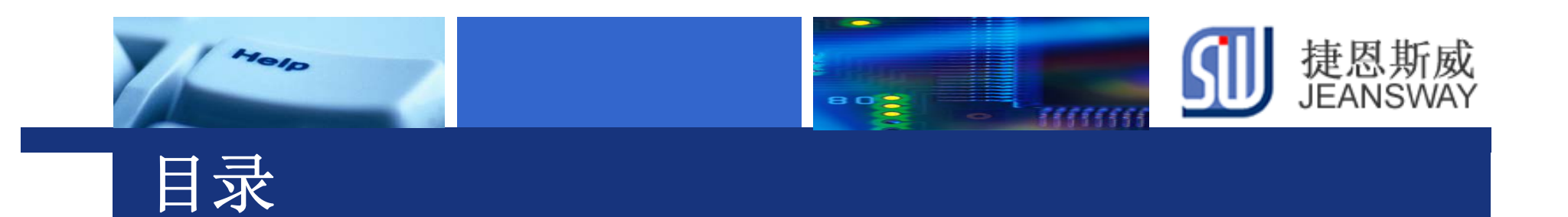

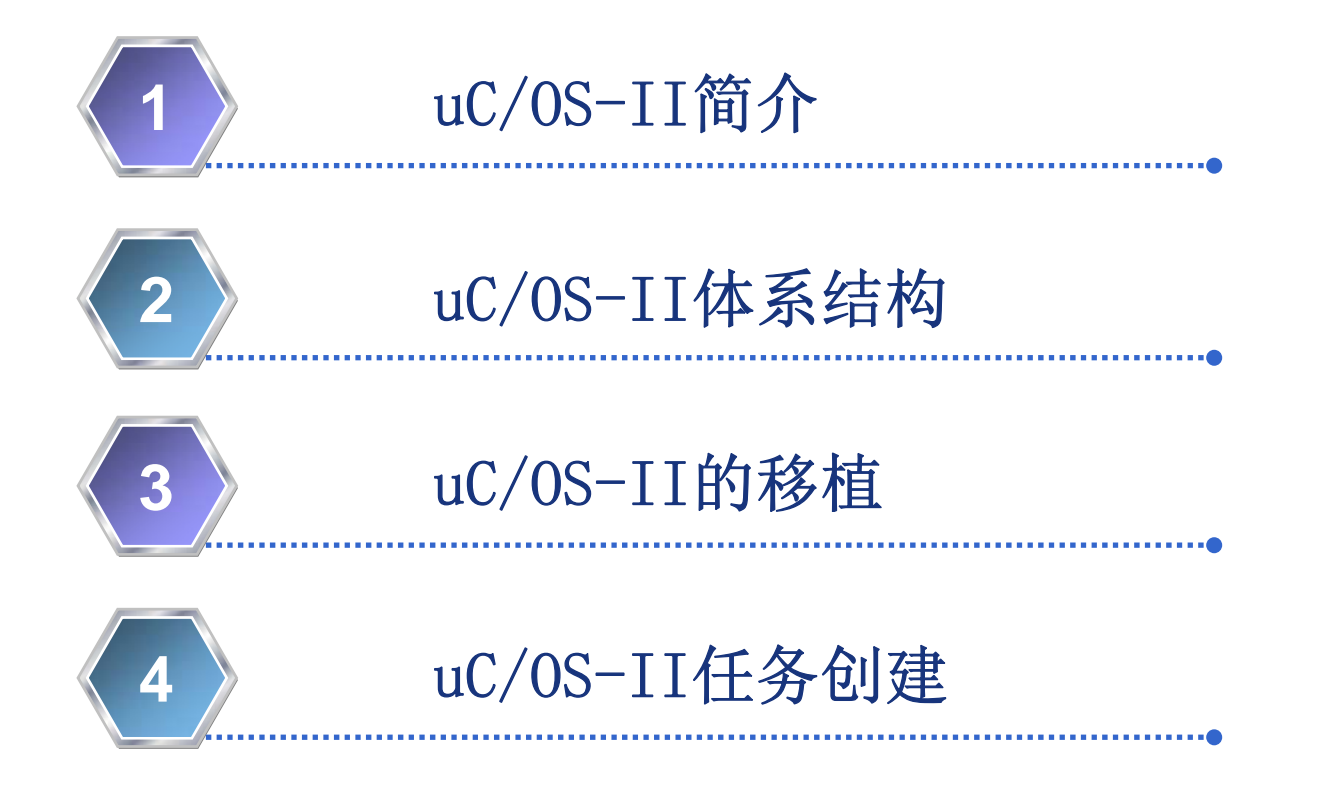

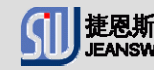

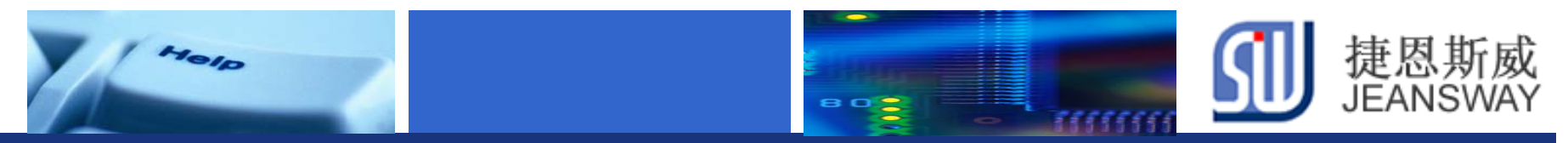

### **uC/os-II**简介

1. μC/OS-II 具有执行效率高、占用空间小、实时性能优良和可扩展性 强等特点, 最小内核可编译至 2KB 。

2. μC/OS-II是一种可移植的,可植入ROM的,可裁剪的,抢占式的, 实时多 任务操作系统内核.μC/OS-II 已经移植到了几乎所有知名的CPU上.

3. uC/OS-II只一个实时操作系统内核,它包含了任务调度,任务管理, 时间管理,内存管理和任务间的通信和同步等基本功能。

4. uC/OS-II 基于优先级调度的抢占式的实时内核,并在这个内核之上提 供最基本的系统服务,如信号量,邮箱,消息队列,内存管理,中断管理 等

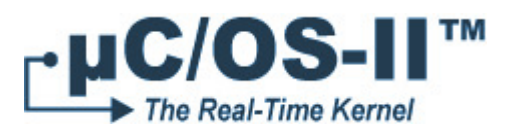

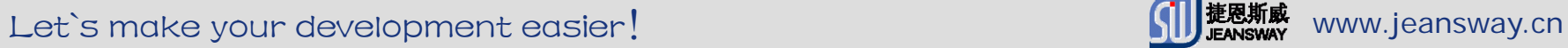

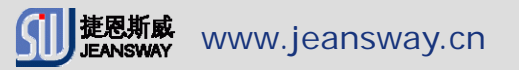

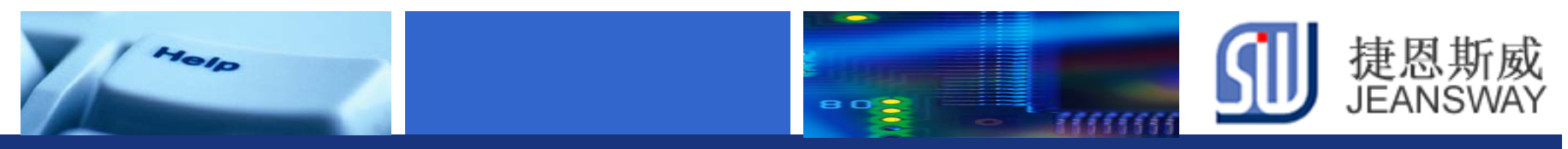

### **uC/os-II**体系结构

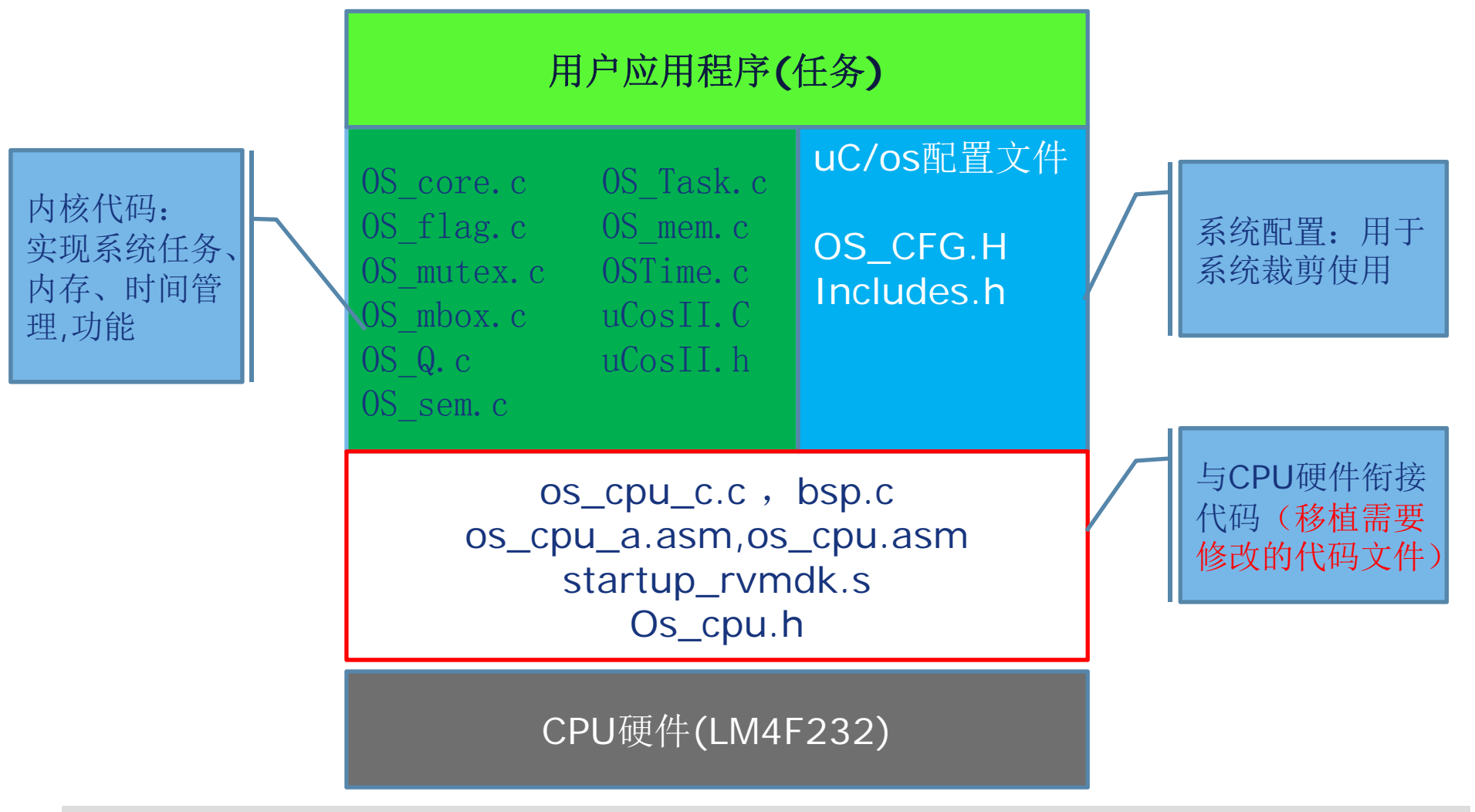

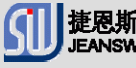

### **uC/OS-II**移植到**M4**上需要修改的几个文件

e o s

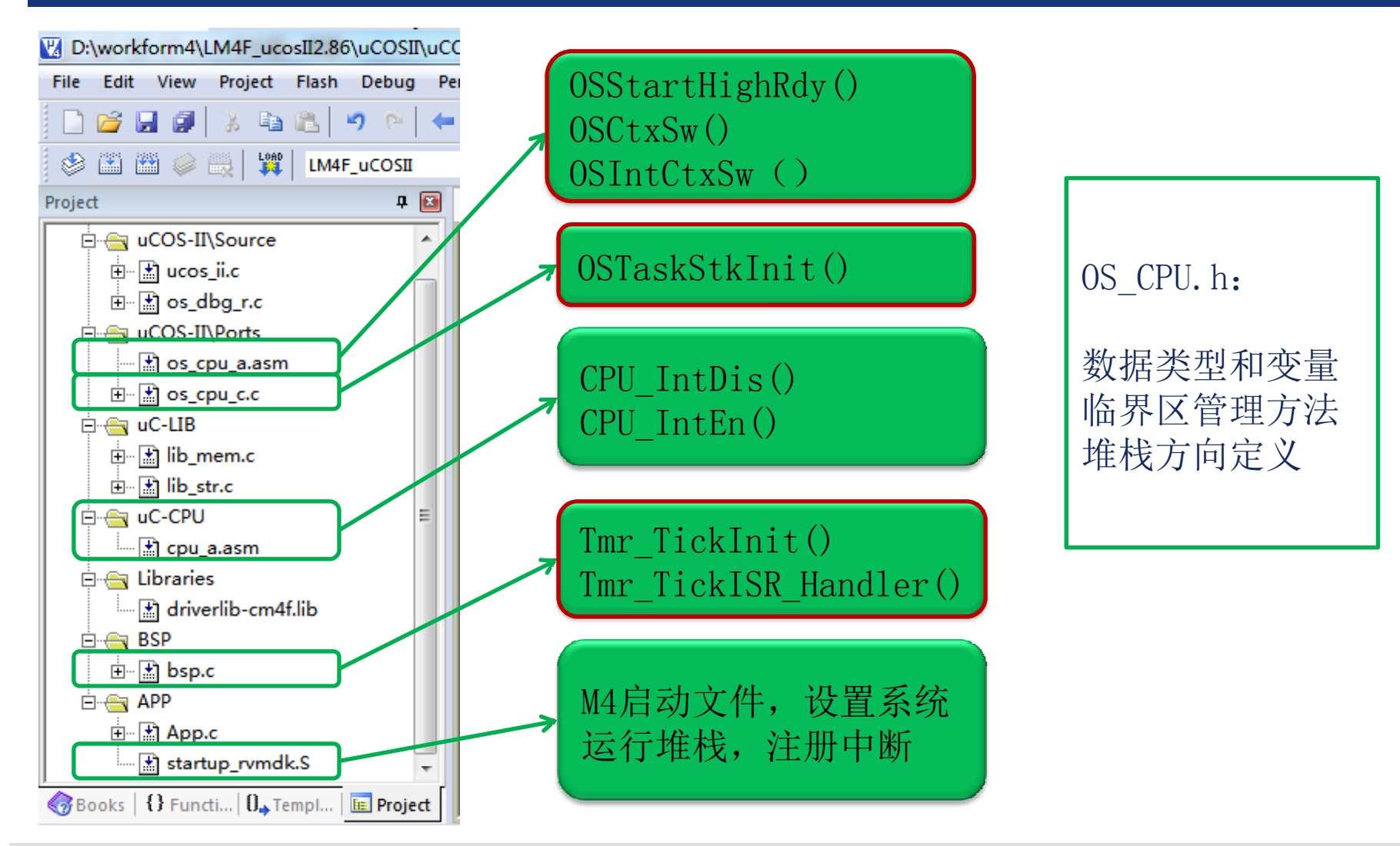

Yele

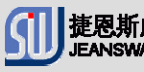

捷恩斯威<br>JEANSWAY

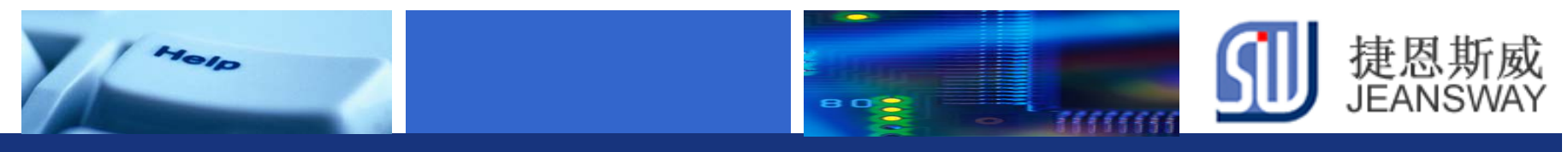

### **uCos**的任务调度**(1/2)**

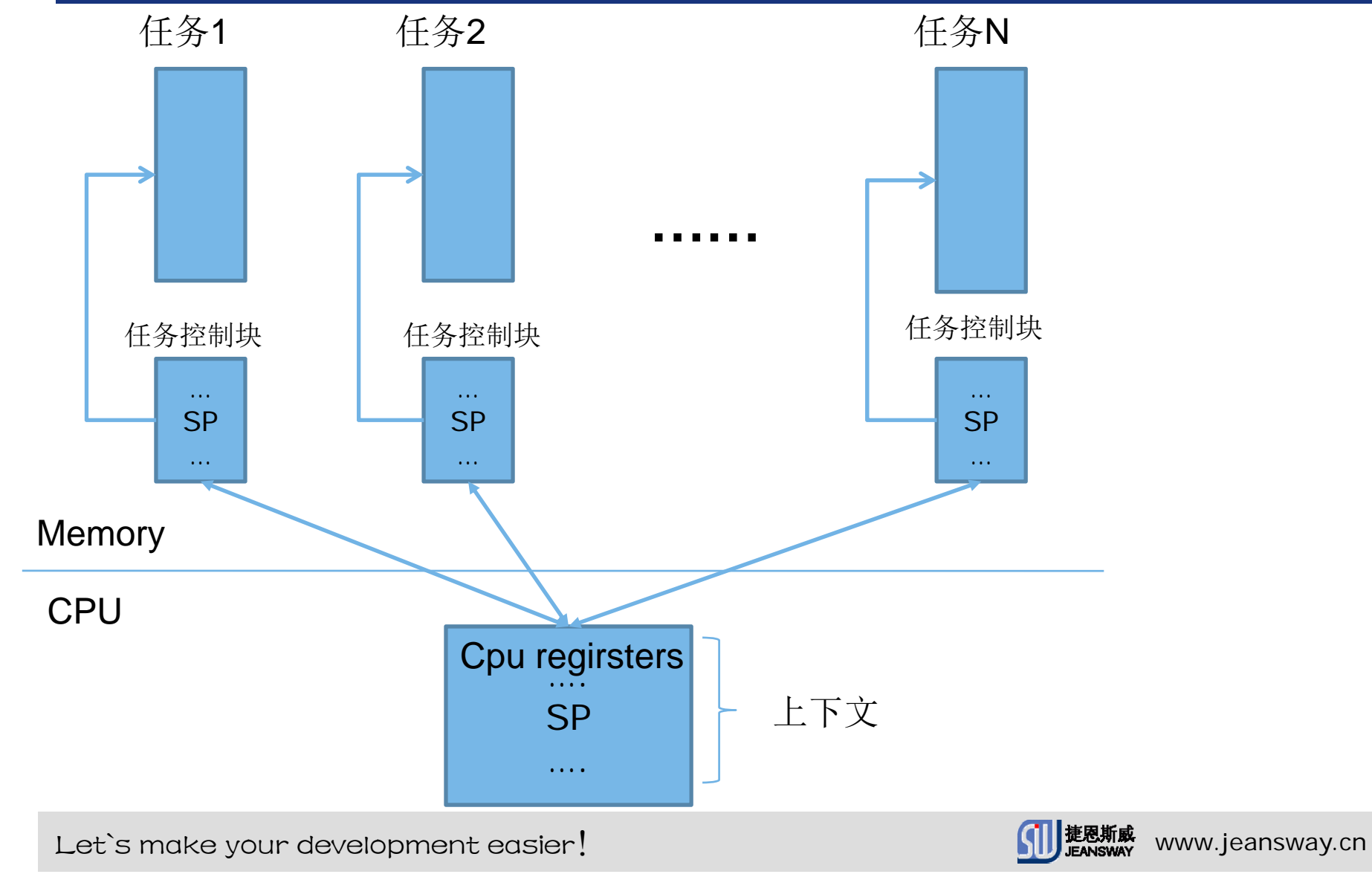

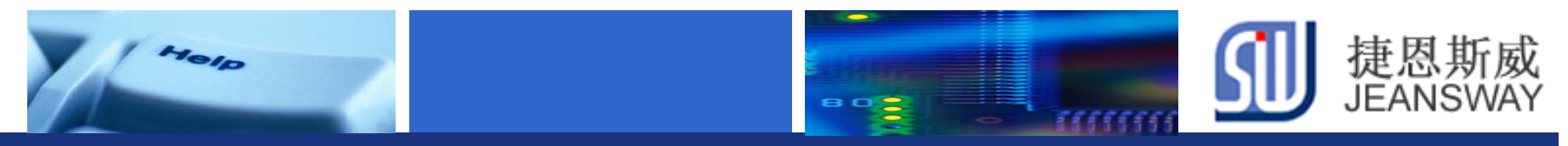

### **uCos**的任务调度**(2/2)**

#### LM4F的堆栈压栈示意图

#### **Figure 2-7. Exception Stack Frame** Pre-IRQ top of stack {aligner} **FPSCR S15**  $S<sub>14</sub>$  $S13$  $S<sub>12</sub>$  $\overline{\text{S}11}$  $S10$  $S9$ S<sub>8</sub>  $\overline{\mathbf{s}}$  $\overline{\text{S6}}$  $\overline{\text{S5}}$  $\overline{\mathsf{S}4}$  $\overline{\mathbf{s}}$ 3  $S<sub>2</sub>$  $\overline{\mathbf{s}}$ Pre-IRQ top of stack  $\overline{S}0$ {aligner}  $x$ PSR Decreasing xPSR memory  $PC$  $PC$ address LR **LR R12** R<sub>12</sub>  $R3$  $R3$  $R<sub>2</sub>$  $R<sub>2</sub>$  $\overline{R1}$  $R1$  $\overline{R0}$  $\overline{R0}$ - IRQ top of stack - IRQ top of stack Exception frame without Exception frame with floating-point storage floating-point storage

Let's make your development easier! We are also will be a set of the set of the set of the set of the set of t

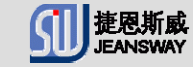

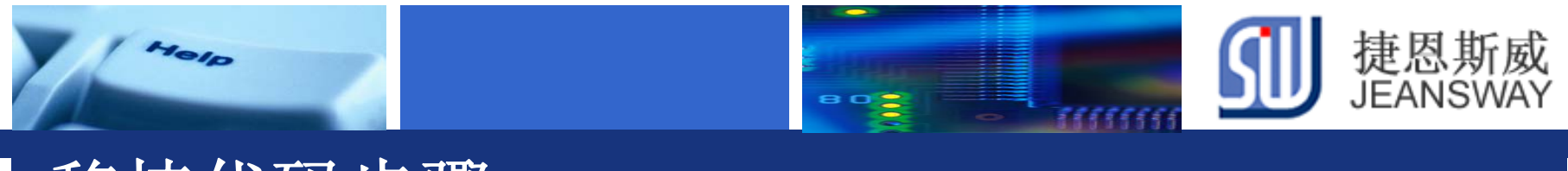

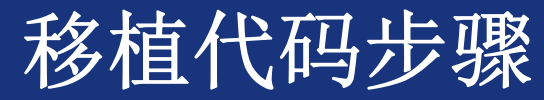

Step1: 移植OSStartHighRdy()

- Step2: 移植OSCtxSW()和OSIntCtxSW()
- Step3: 移植OSTaskStkInit()函数
- Step4: 移植系统时钟节拍
- Step5: 移植os\_cpu.h中内容
- Step6: 移植CPU\_IntDis和CPU\_IntEn

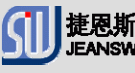

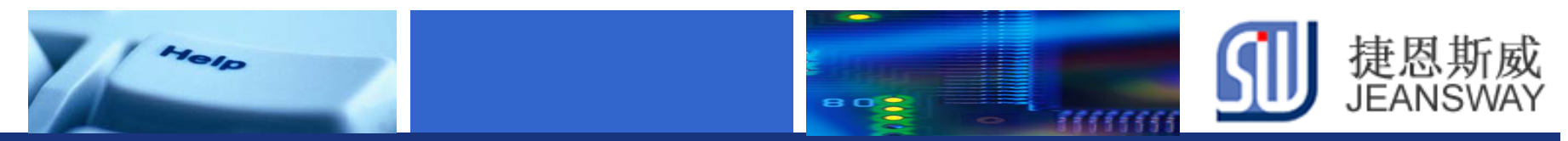

### **Step1:** 移植**OSStartHighRdy()**

该函数由OSStart()函数调用,在uCOS启动后,调度最高优先级任务运行, 该函数在系统中仅调用一次

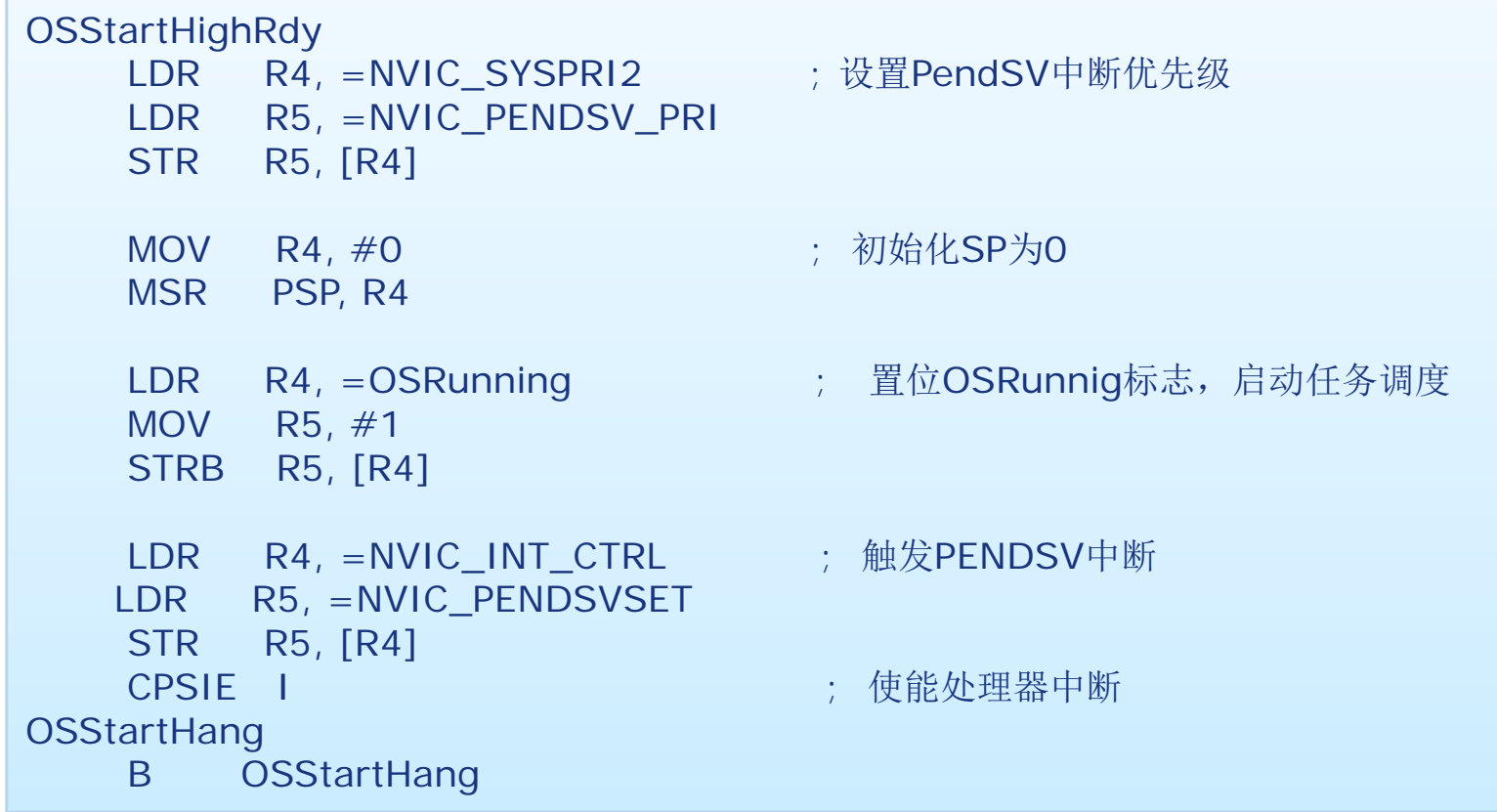

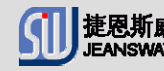

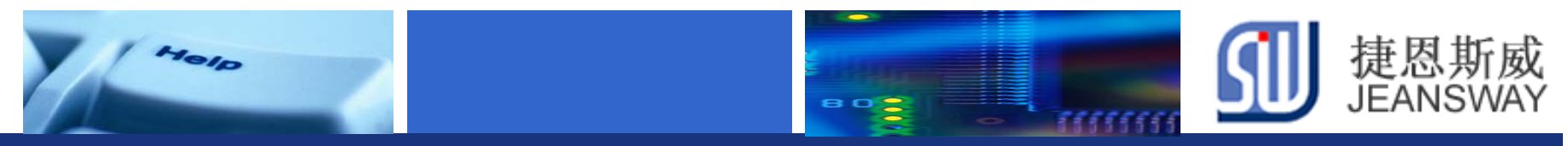

### **Step2:** 移植**OSCtxSW()**和**OSIntCtxSW()**

任务切换函数

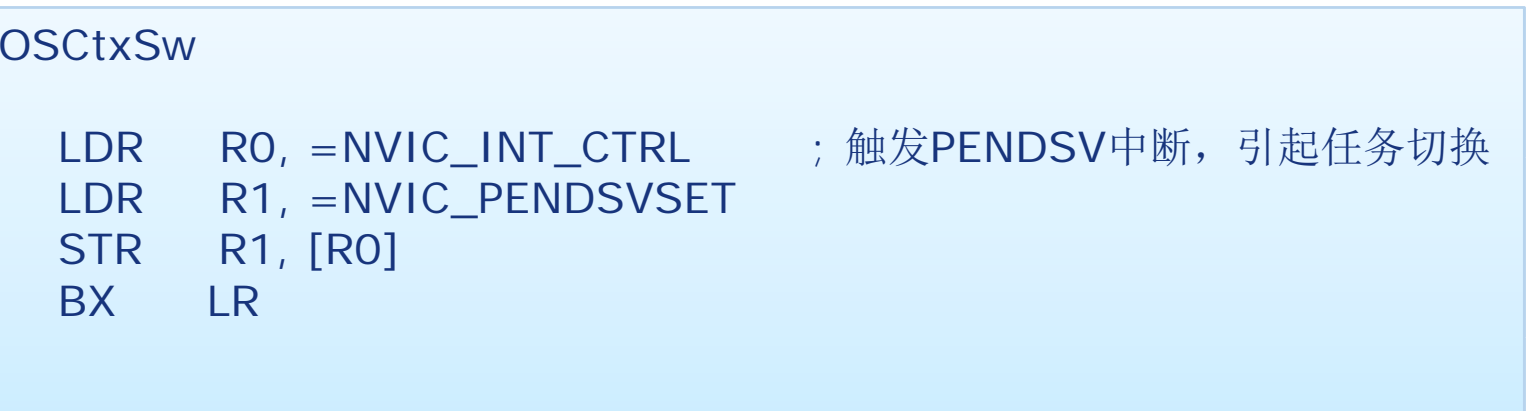

```
OSIntCtxSw
 LDR RO, =NVIC_INT_CTRL ; 触发PENDSV中断, 引起任务切换
 LDR R1, =NVIC_PENDSVSET
 STR R1, [R0]
 BX LR
```
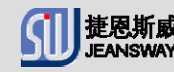

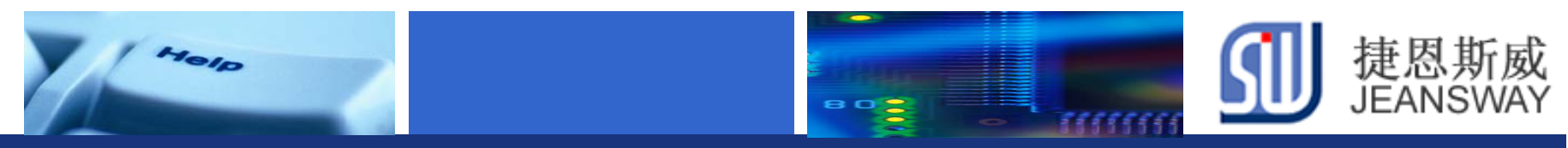

### Step2: 移植OSCtxSW()和OSIntCtxSW()

#### PendSV()中断代码(1/2)

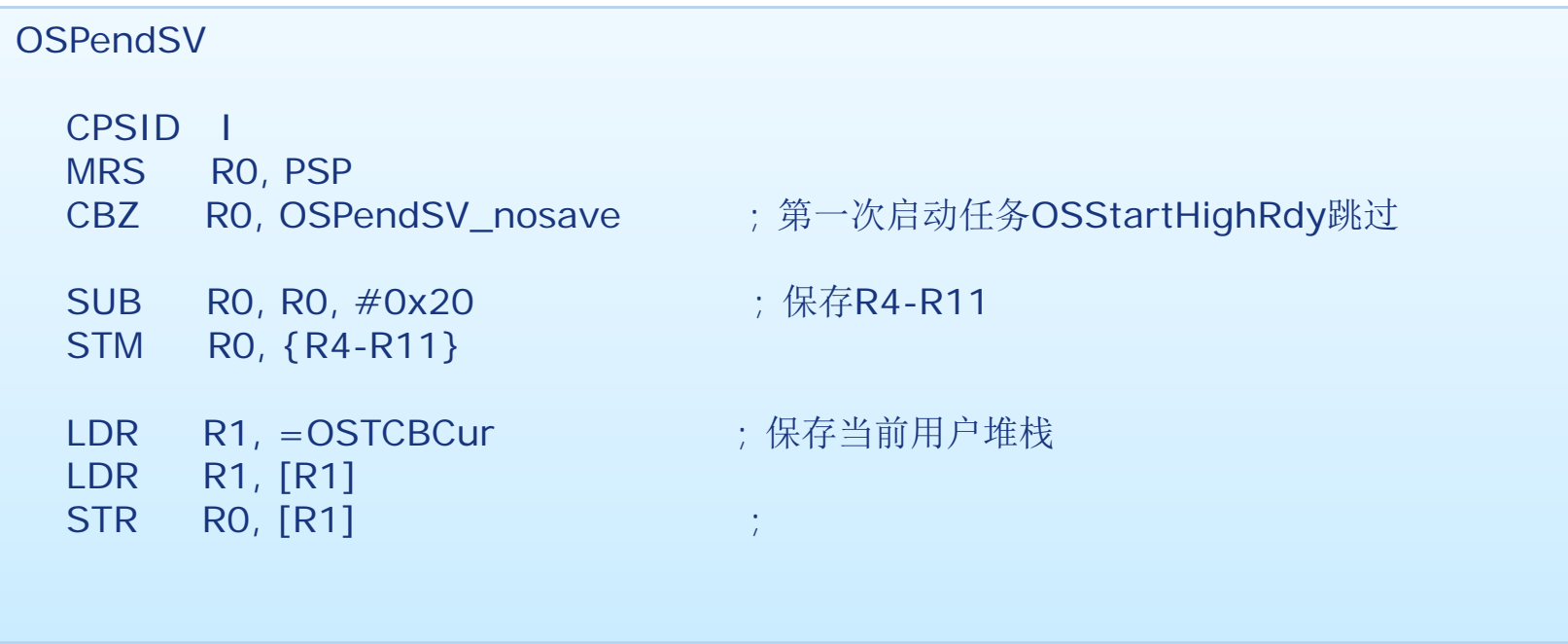

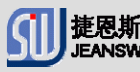

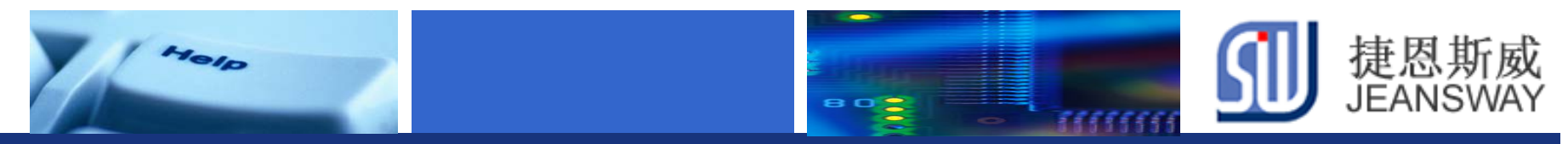

### 移植**Step2: OSCtxSW()**和**OSIntCtxSW()**

#### PendSV()中断代码(2/2)

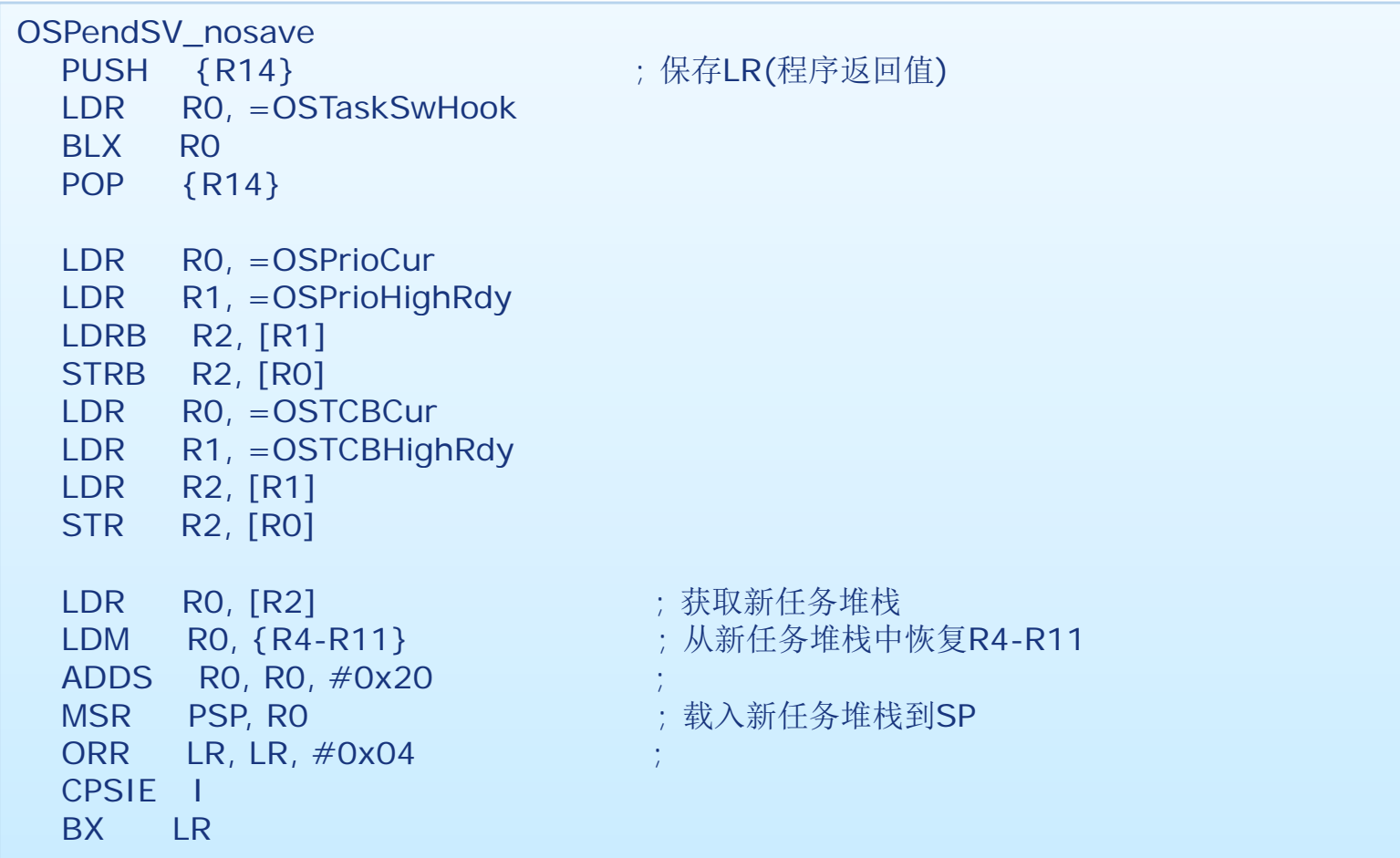

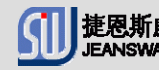

# Jelp

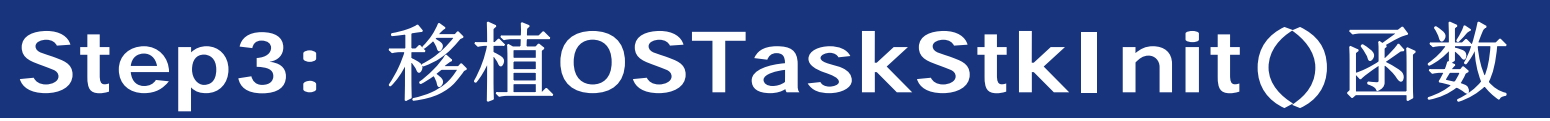

OS\_STK \*OSTaskStkInit (void (\*task)(void \*p\_arg), void \*p\_arg, OS\_STK \*ptos, INT16U opt)

OS\_STK \*stk;

(void)opt;

{

stk <sup>=</sup> $=$  ptos;

return (stk);

}

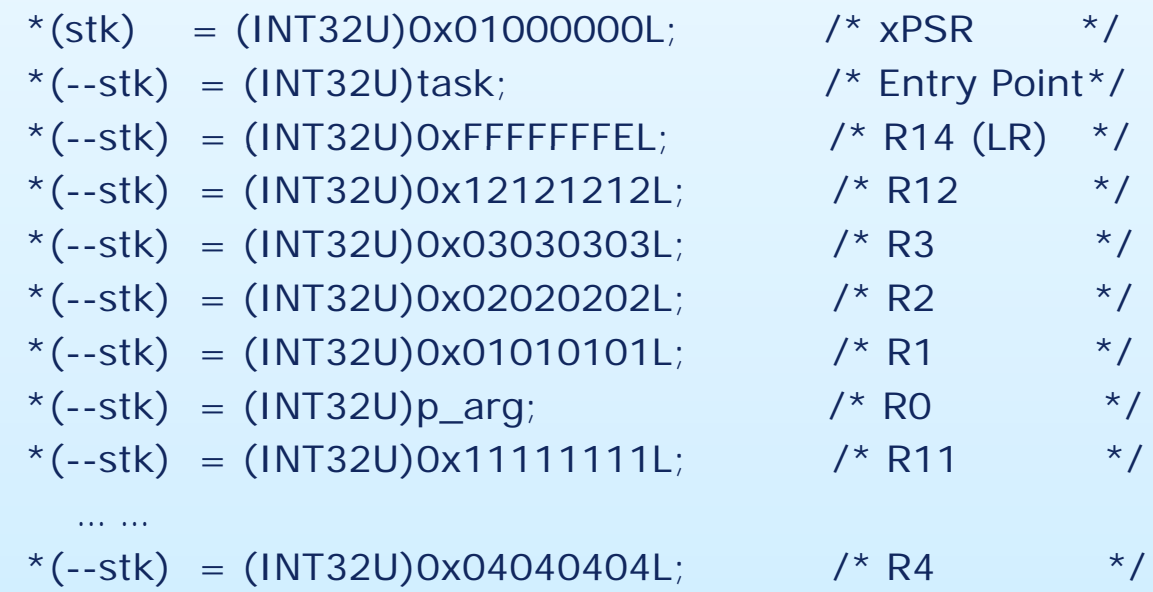

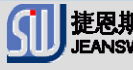

捷恩斯威<br>JEANSWAY

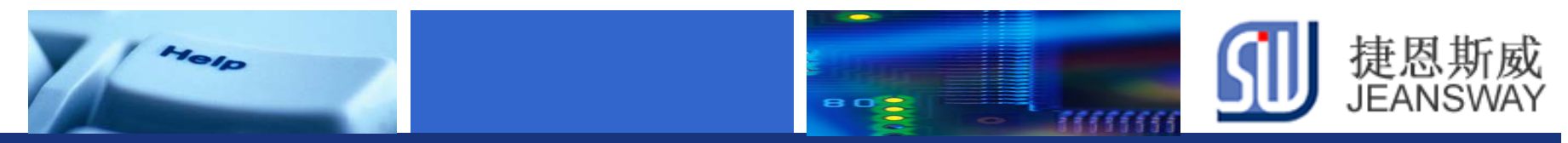

### **Step4:** 移植系统时钟节拍 **(bsp.c)**

#### 系统时钟初始化**(10ms)**

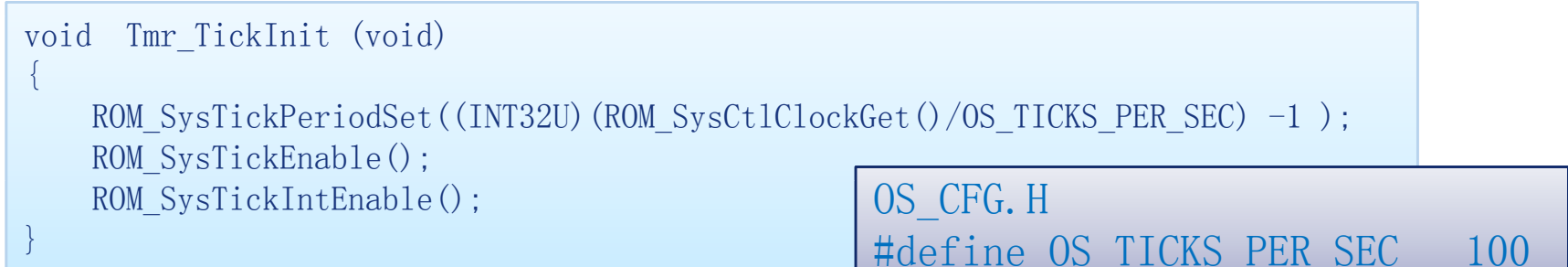

#### 系统时钟中断函数(在startup\_rvmdk.s中注册)

```
void Tmr_TickISR_Handler (void)
{
#if OS CRITICAL METHOD == 3
   OS_CPU_SR cpu_sr;
#endifOS ENTER CRITICAL(): /* Tell uC/OS-II that we are starting an ISR*/
   OSIntNesting++;
   OS_EXIT_CRITICAL();
   OSTimeTick(); /* Call uC/OS-II's OSTimeTick() */
   OSIntExit(); /* Tell uC/OS-II that we are leaving the ISR */}
```
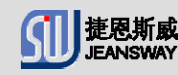

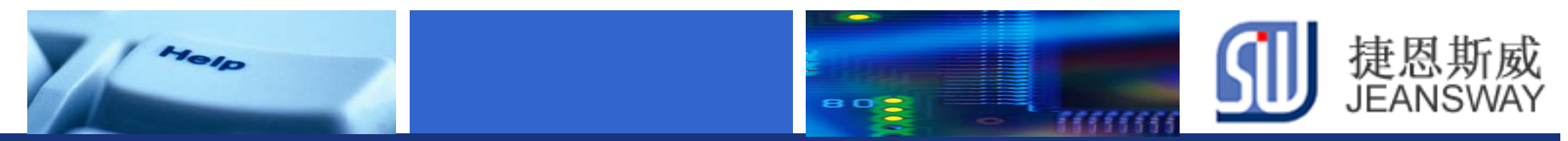

### **Step5:** 移植**os\_cpu.h**中内容

- 1. 定义uCOS要用到的基本数据类型和变量
- 1. 2. 定义软件触发PendSV产生任务切换

#d fi () R0, =NVIC\_INT\_CTRL LDR R1, =NVIC\_PENDSVSET #define OS\_TASK\_SW()OSCtxSw

3. 定义堆栈的生长方向 BX LR

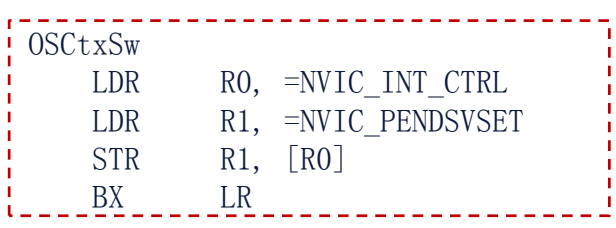

#define OS STK GROWTH 1 //1 从高到低方向生长, 0从低到高方向生长

4. 定义临界点处理方法

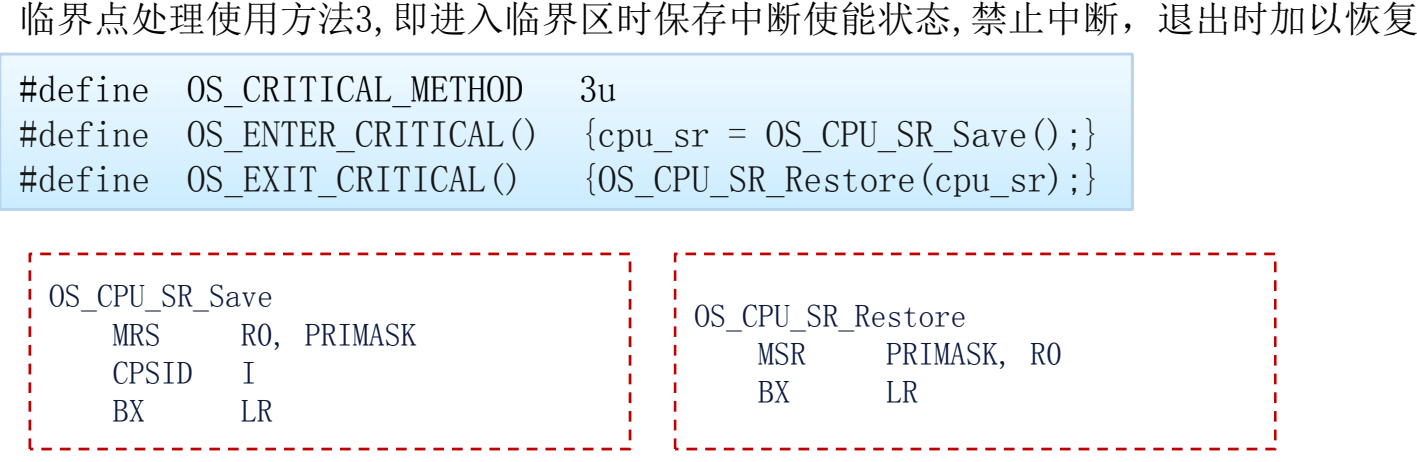

Let's make your development easier! We are also will be a state of the state of the state www.jeansway.cn

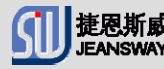

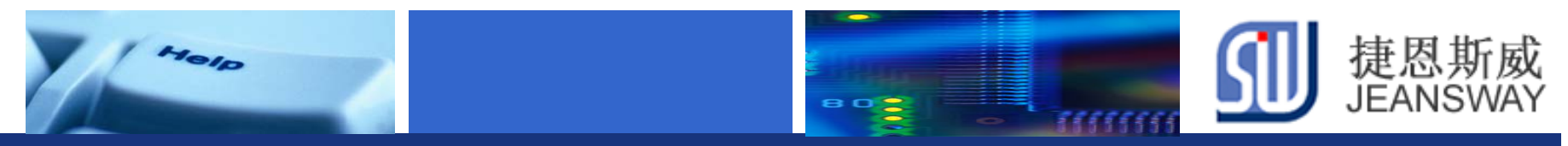

### **Step6:** 移植**CPU\_IntDis**和**CPU\_IntEn**

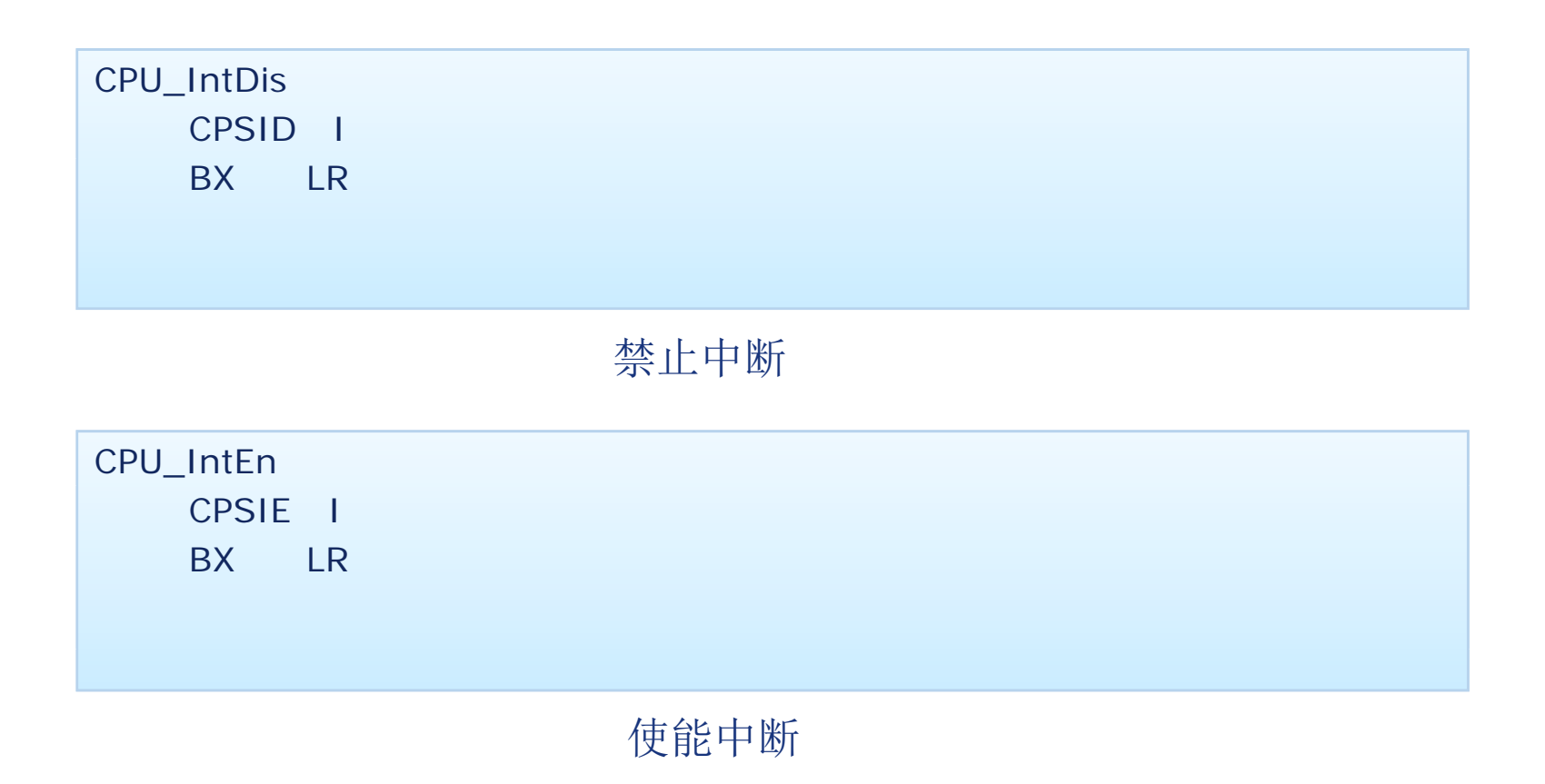

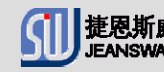

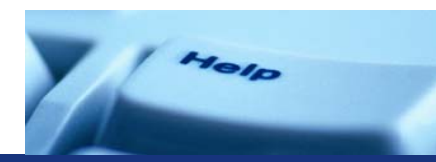

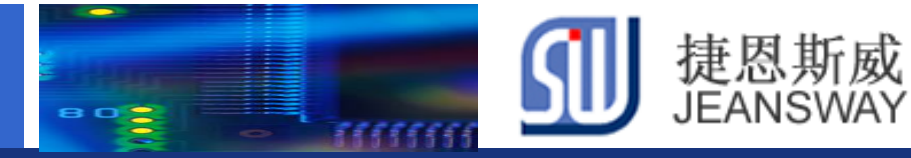

## Step7: 在uCosII中创建一个任务

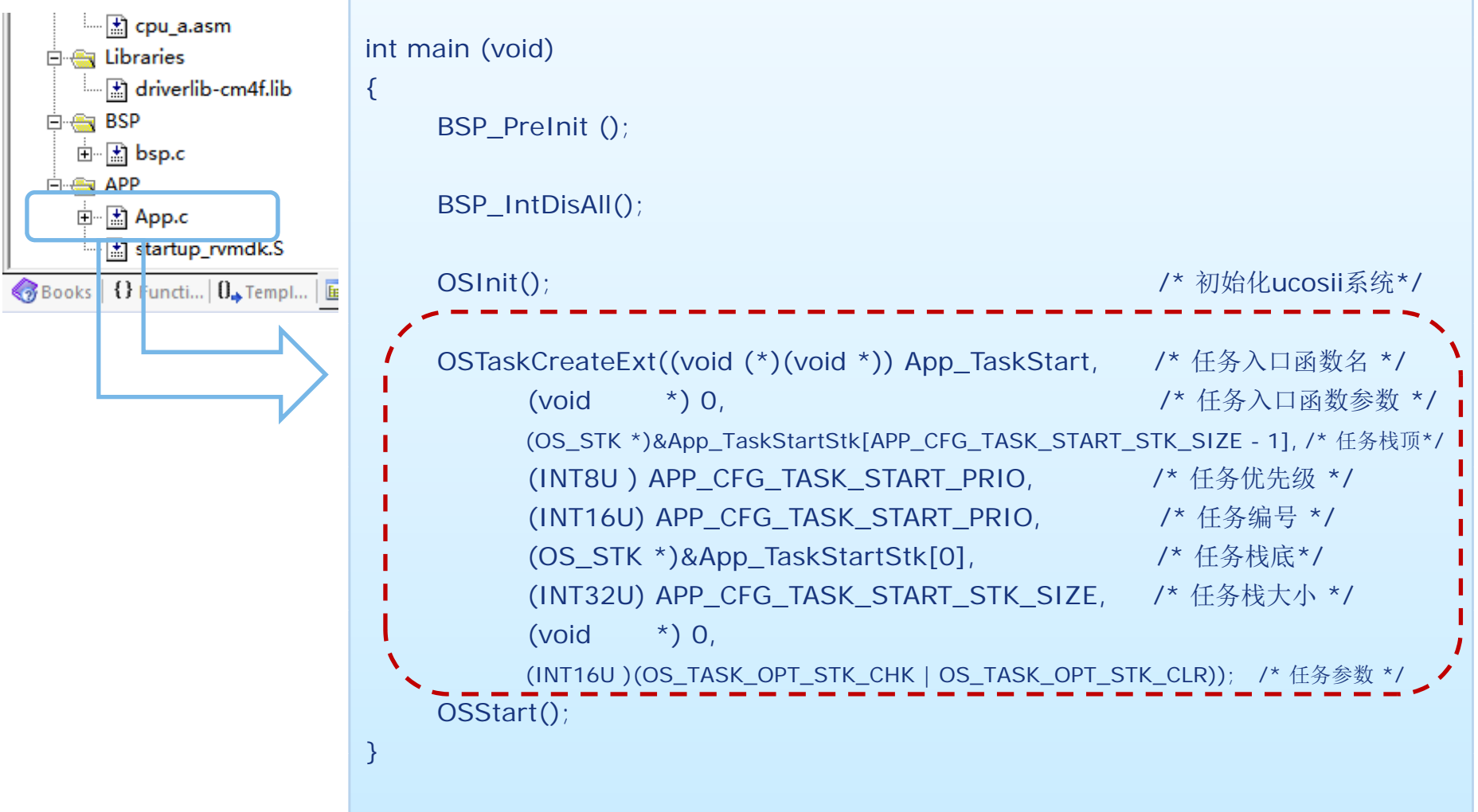

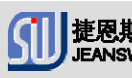

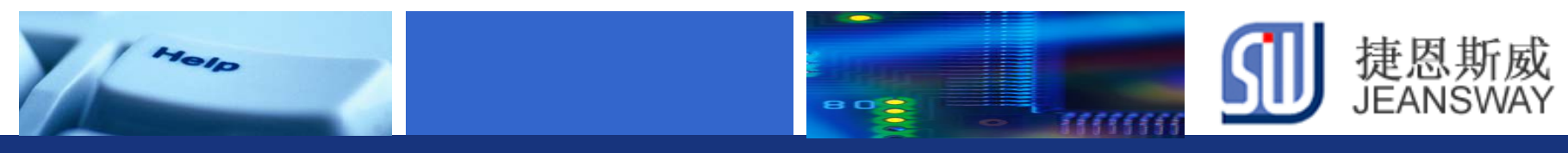

### **LED**控制流程图

#### 系统流程图 在务流程图

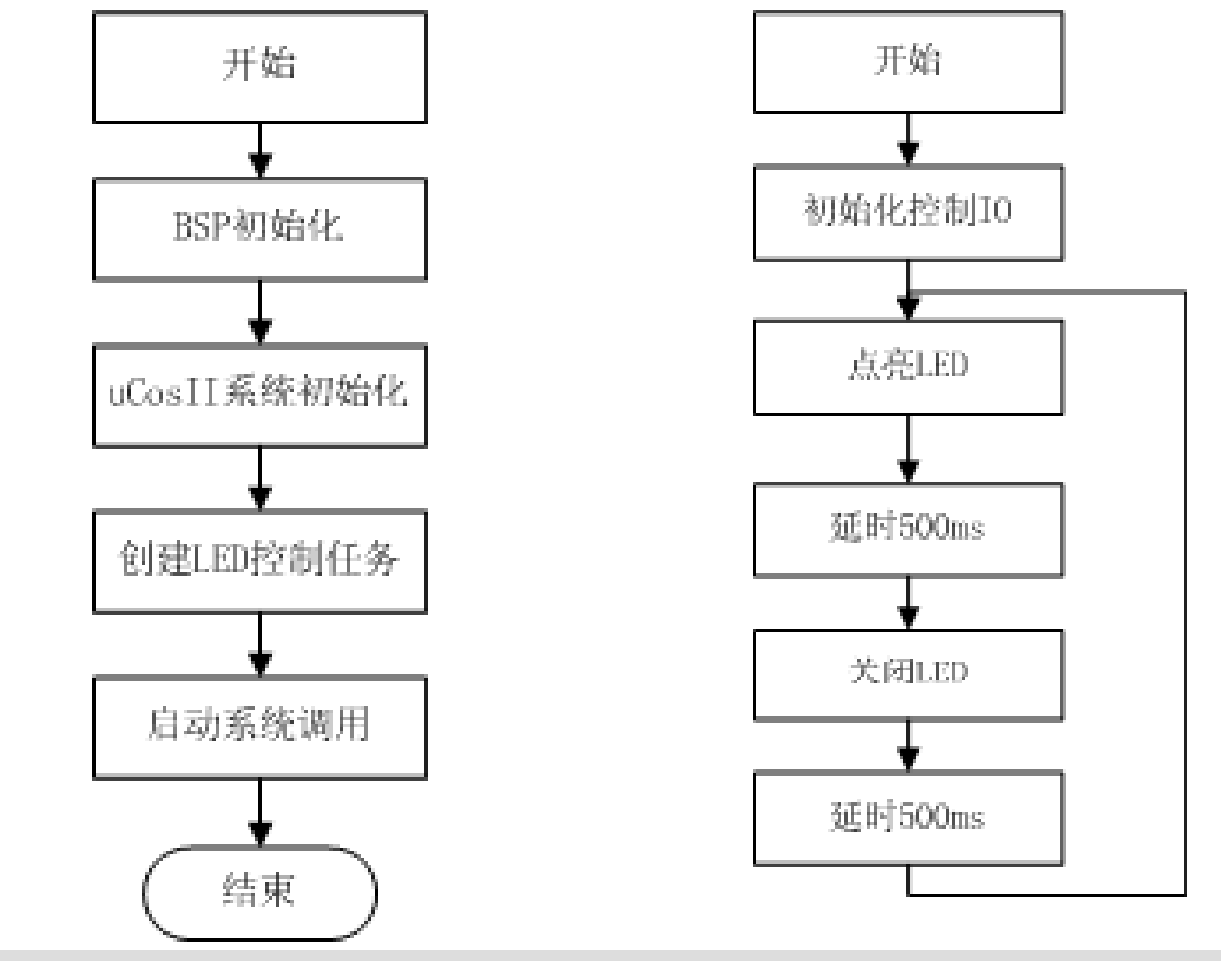

Let's make your development easier! We are all the state of the state of the state of the state of the state o

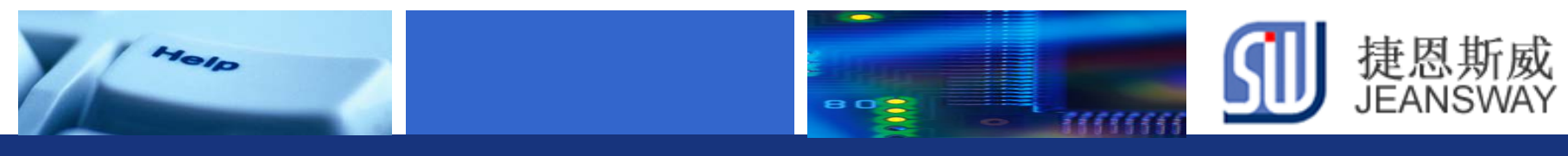

### **JSW-M4EVB**开发板**uC/os**应用硬件连接

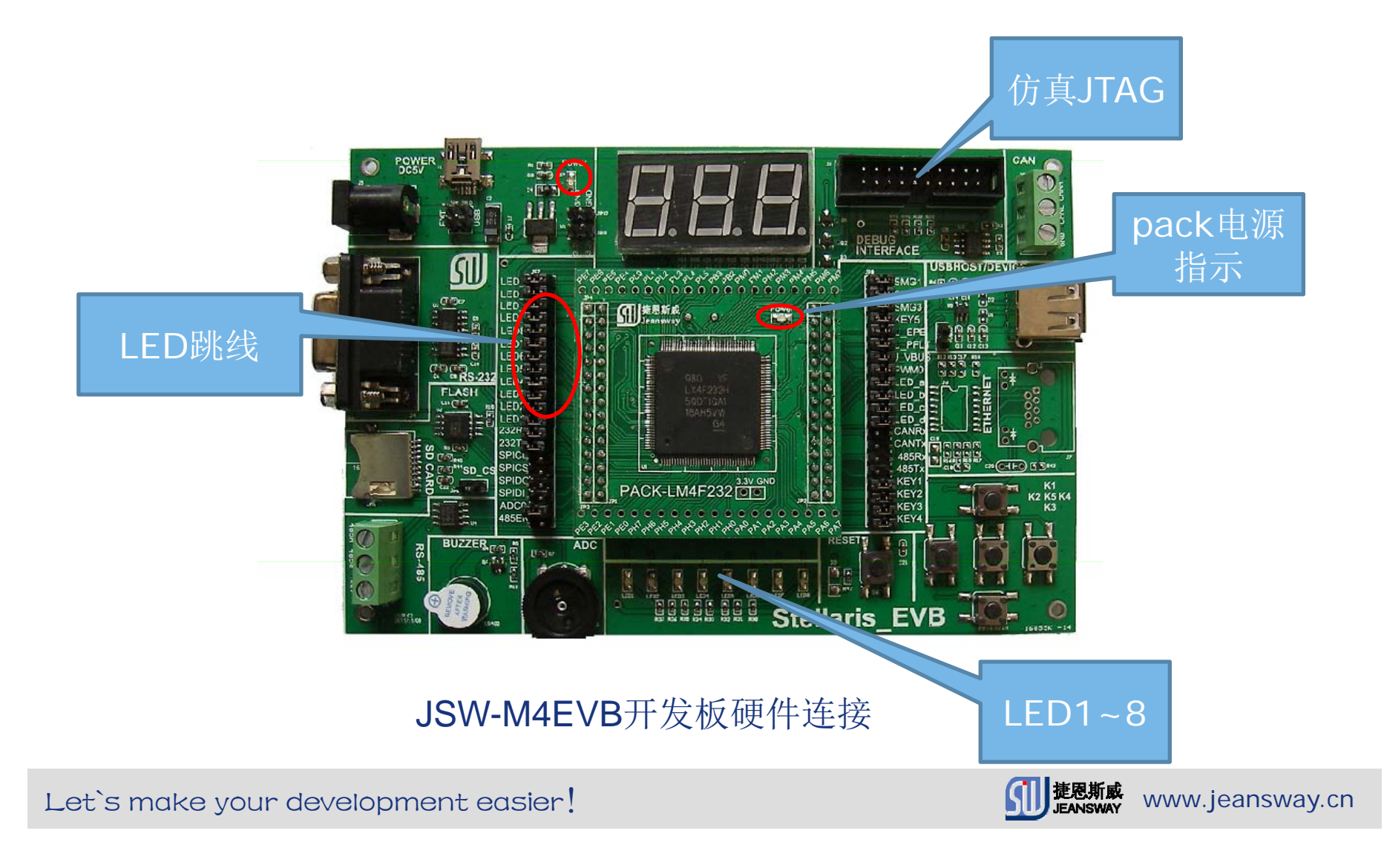

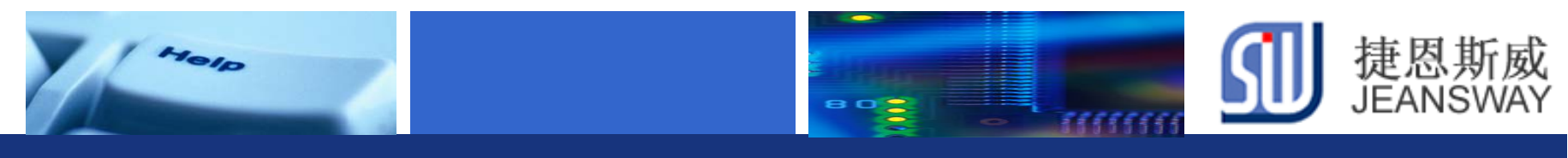

### **uC/osII LED**任务输出示意图

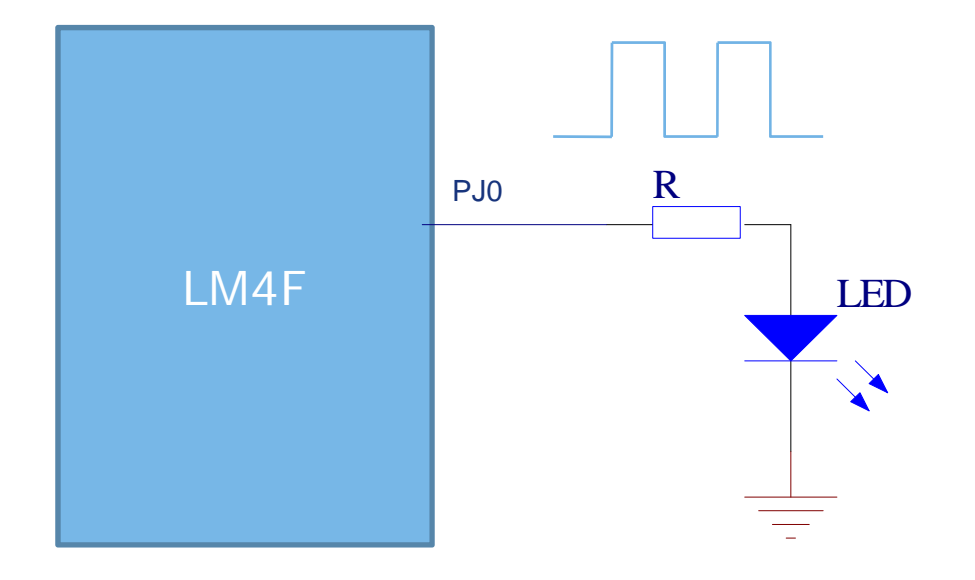

#### 移植好uCosII后,LED控制任务运行,控制LED闪烁

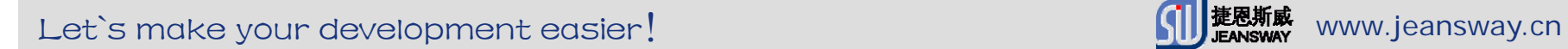

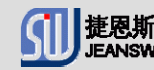

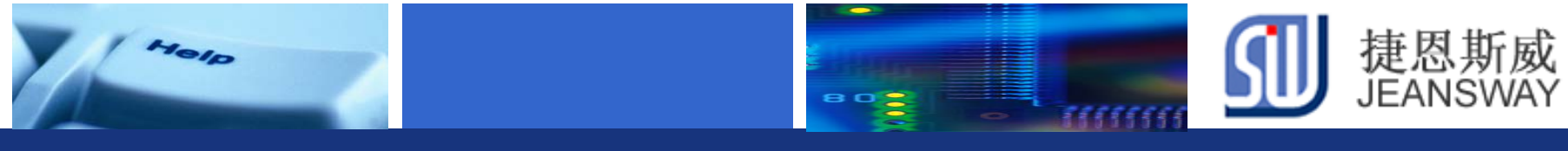

### 动手环节: 创建一个任务实现流水灯功能

#### 1. 在现有uCos的工程上,创建一个任务led\_step\_task

2. 要求实现以下功能:8个LED按顺序单个轮流点亮,不断 循环。单个LED每次点亮时间在1秒之间。

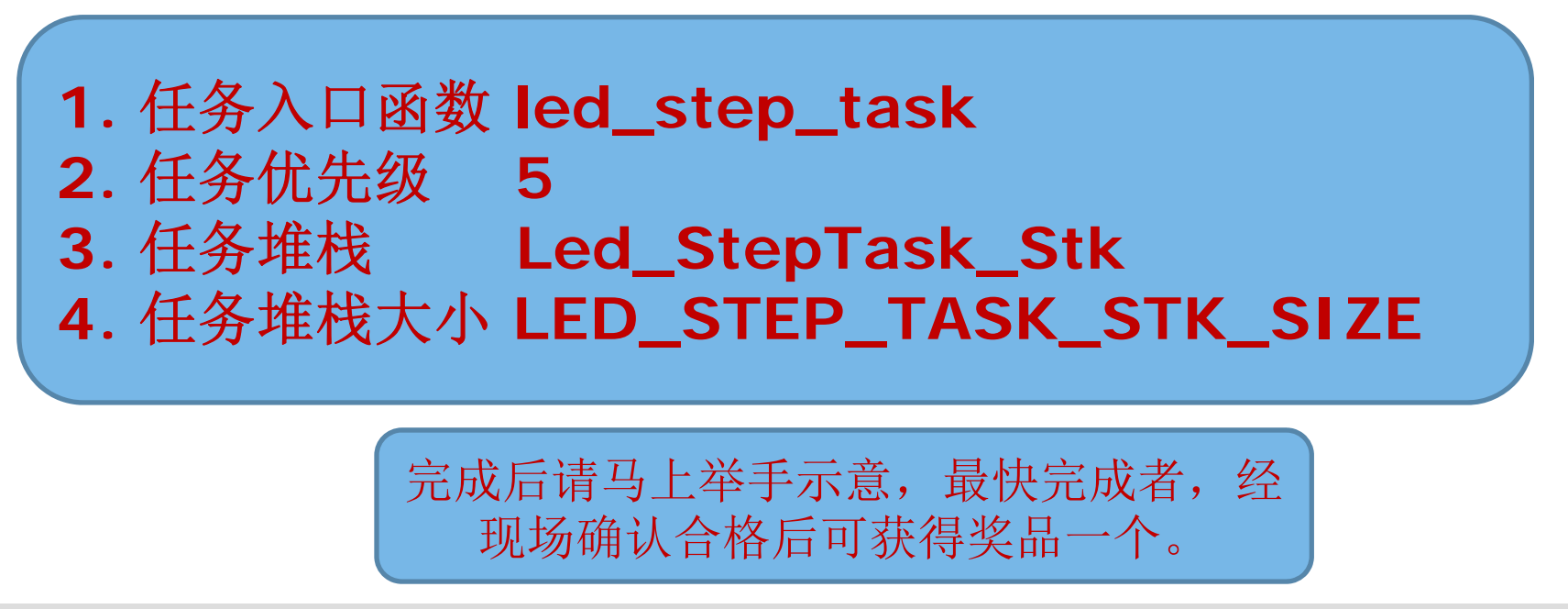

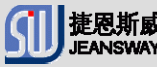

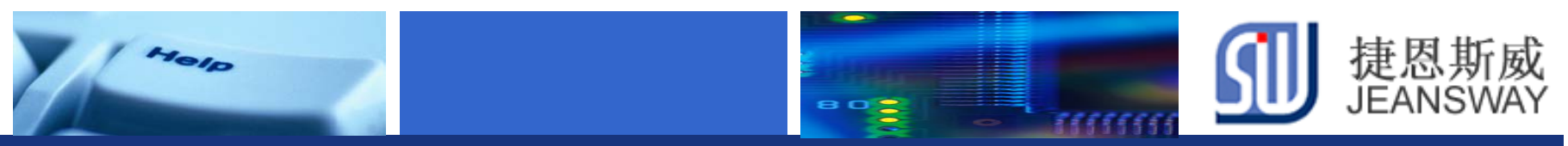

## 在线技术支持

#### https://www.deyisupport.com/ https://www.deyisupport.com/question\_answer/f/57.aspx

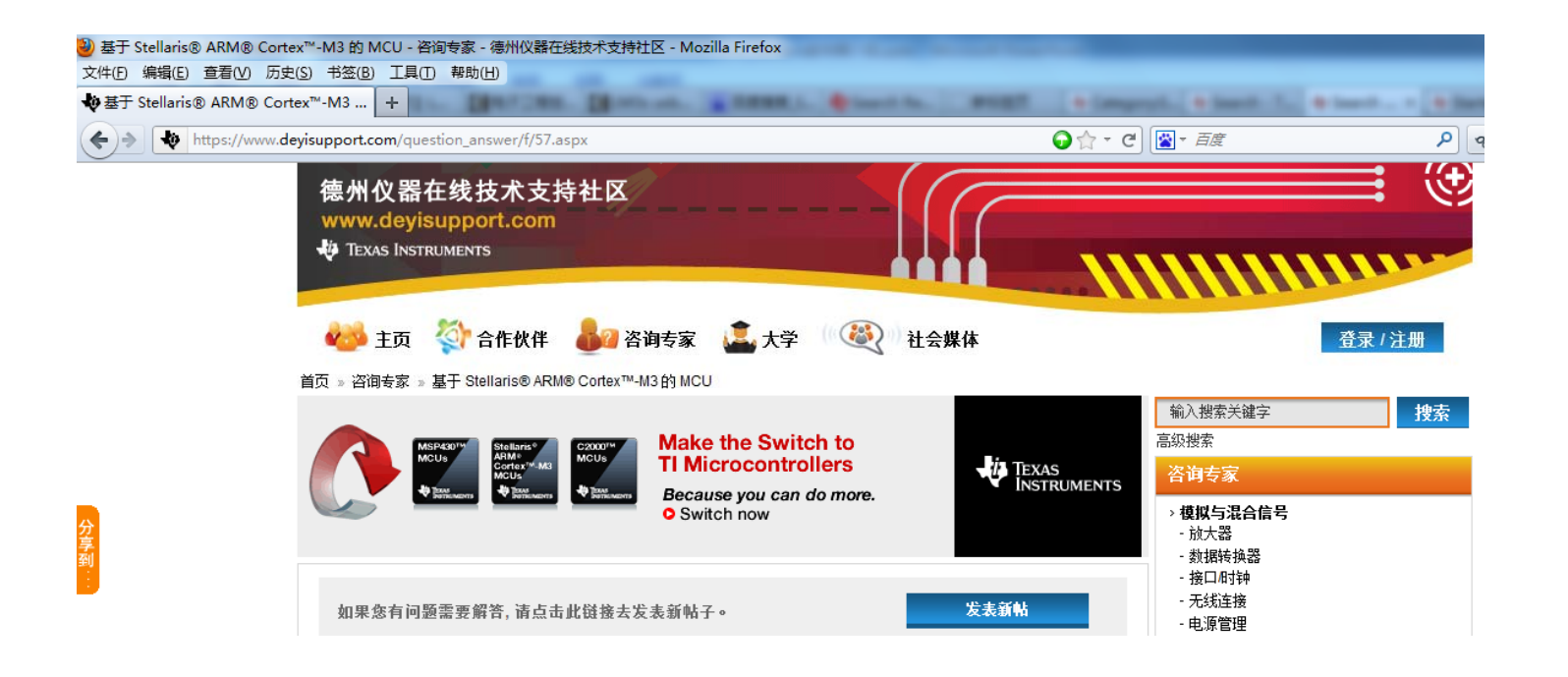

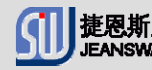

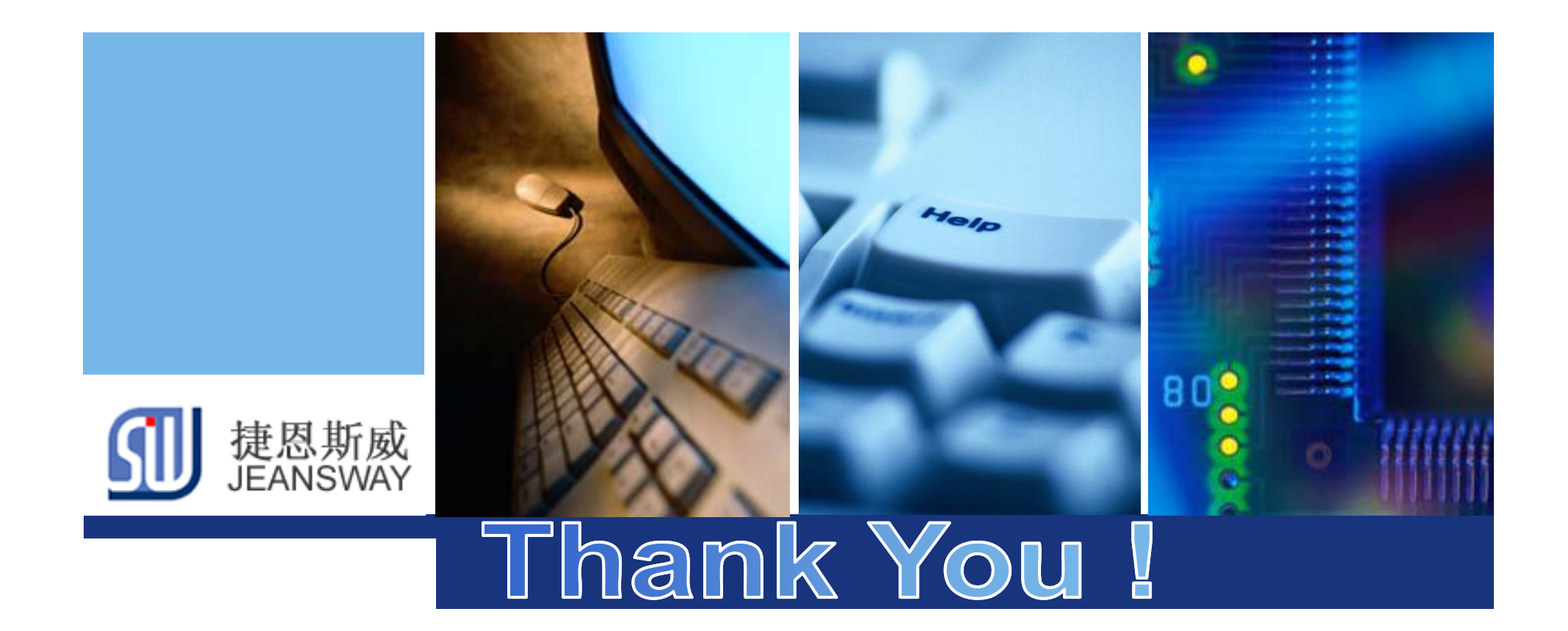

**www.jeansway.cn**